# $\blacktriangledown$

### **Software License Agreement**

**DOCX to HTML Converter**

**For .NET**

Version 7

2010-2018

*ALL RIGHTS RESERVED BY*

*SUB SYSTEMS, INC.*

**1221 New Meister Lane, #2712**

**Pflugerville, TX 78660**

**512-733-2525**

#### **Software License Agreement**

The Software is protected by copyright laws and international copyright treaties, as well as other intellectual property laws and treaties. The Software is licensed, not sold. This LICENSE AGREEMENT grants you the following rights:

A. This product is licensed per developer basis only. Each developer working with this package needs to purchase a separate license.

B. The purchaser has the right to modify and link the DLL functions into their application. Such an application is free of distribution royalties with these conditions: the target application is not a stand-alone DOCX to HTML Converter; the target application uses this product for one operating system platform only; and the source code (or part) of the editor is not distributed in any form.

C. The DESKTOP LICENSE allows for the desktop application development. Your desktop application using this product can be distributed royalty-free. Each desktop license allows one developer to use this product on up to two development computers. A developer must purchase additional licenses to use the product on more than two development computers.

D. The SERVER LICENSE allows for the server application development. The server licenses must be purchased separately when using this product in a server application. Additionally, the product is licensed per developer basis. Only an UNLIMITED SERVER LICENSE allows for royalty-free distribution of your server applications using this product.

E. ENTERPRISE LICENSE: The large corporations with revenue more than \$50 million and large government entities must purchase an Enterprise License. An Enterprise license is also applicable if any target customer of your product using the Software have revenue more than \$500 million. Please contact us at info@subsystems.com for a quote for an Enterprise License.

F. Your license rights under this LICENSE AGREEMENT are non-exclusive. All rights not expressly granted herein are reserved by Licensor.

G. You may not sell, transfer or convey the software license to any third party without Licensor's prior express written consent.

This software is designed keeping the safety and the reliability concerns as the main considerations. Every effort has been made to make the product reliable and error free. However, Sub Systems, Inc. makes no warranties against any damage, direct or indirect, resulting from the use of the software or the manual and can not be held responsible for the same. The product is provided 'as is' without warranty of any kind, either expressed or implied, including but not limited to the implied warranties of suitability for a particular purpose. The buyer assumes the entire risk of any damage caused by this software. In no event shall Sub Systems, Inc. be liable for damage of any kind, loss of data, loss of profits, interruption of business or other financial losses arising directly or indirectly from the use of this product. Any liability of Sub Systems will be exclusively limited to refund of purchase price.

Sub Systems, Inc. offers a 30 day money back guarantee with the product. Must call for an RMA number before returning the product.

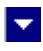

# **Getting Started**

 $\blacktriangle$ 

This chapter describes the contents of the software diskettes and provides a step by step process of incorporating DOCX to HTml Converter into your application.

**In This Chapter** <u>[Files](#page-3-0)</u> [License Key](#page-4-0) [Sample Conversion Code](#page-5-0)

<span id="page-3-0"></span>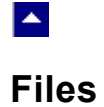

The package contains the DHN.DLL, tesn25.dll, and hsn20.dll files necessary to incorporate this product into your application.

The package also includes a set of files to construct a demo program. The demo program shows by example the process of linking the DLL to your program.

 $\blacktriangledown$ 

### **DLL Demo Files:**

The following demo files are included in the c\_demo.zip file.

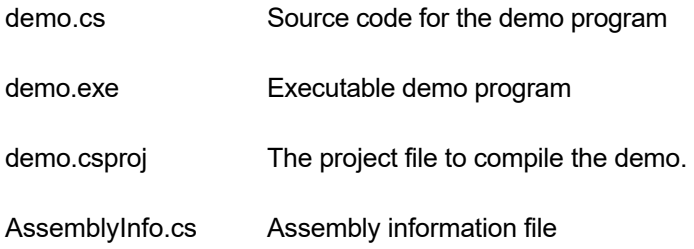

### **Visual Basic Interface and Demo Files:**

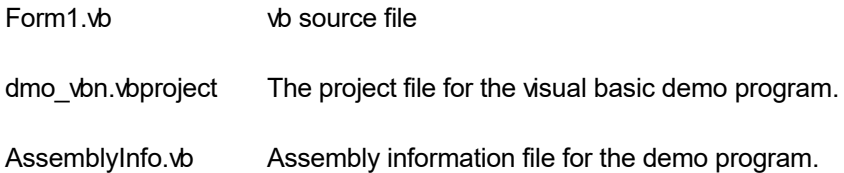

### **License Key**

<span id="page-4-0"></span>**A** 

*Your License Key and License number are e-mailed to you after your order is processed.* You would set the license information using the DhsSetLicenseInfo static function. This should be preferably done before creating the Drn object to avoid pop-up nag screens.

l vi

int DhsSetLicnseInfo(String LicenseKey, String LicenseNumber, String CompanyName);

- LicenseKey: Your license key is available in the product delivery email sent to you upon the purchase of the product. It consists of a string in the form of "xxxxx-yyyyy-zzzzz".
- LicenseNumber: Your license number is also available in the product delivery email. The license number string starts with a "srab" or "smo" prefix.

CompanyName: Your company name as specified in your order.

**Return Value:** This method returns 0 when successful. A non-zero return value indicates an error condition. Here are the possible return values:

- 0 License application successful.
- 1 Invalid License Key.
- 2 Invalid License Number.
- 3 Ran out of available licenses. Please consider purchasing additional licenses.

Example:

result=Drn.DhsSetLicenseInfo("xxxxx-yyyyy-zzzzz","srabnnnnn-n","Your Company Name")

Replace the 'xxxxx-yyyyy-zzzzz' by your license key, replace "srabnnnnn-n" with your license number, and "Your Company Name" with your company name as specified in your order.

**Note:** *DhsSetLicenseInfo method should be called only once at the beginning of your application. Calling this method for each conversion would degrade the conversion performance.*

### **Sample Conversion Code**

<span id="page-5-0"></span>LA.

Please ensure that DHN.DLL, tesn25.dll, and hsn20.dll files are available in the project directory. Set the reference for DHN.DLL in your project. The tesn25.dll and hsn20.dll are referenced indirectly by DHN.DLL.

l.

Now set namespace for the product:

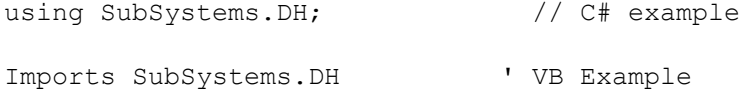

Now set the product license key and create an HRN type object:

Dhn.DhsSetLicenseKey("xxxxx-yyyyy-zzzzz")

```
Dhn dh = new Dhn() // C# example
dim dh as Dhn ' VB example
dh.InWebServer=true; // set InWebServer to true when hosting
                     // the converter in an ASP.NET app
```
Now use one of the following calls to convert between HTML and DOCX formats:

#### **1. Convert an DOCX file to an HTML file.**

```
 dh.DhsConvertFile("test.docx","test.htm")
```
#### **2. Convert an DOCX byte array to an HTML string**

*VB Example:*

Dim DocxBytes() As Byte

Dim HtmlString As String

DocxBytes = dh.DhsFileToBytes("test.docx")

```
 If (InData.Length > 0) Then 
   HtmlString = dh.DhsConvertBuffer(DocxBytes)
End If
C# Example:
byte[] DocxBytes=null;
string HtmlString;
if ((DocxBytes=dh.DhsFileToBytes("test.docx"))!=null) {
```
HtmlString=dh.DhsConvertBuffer(DocxBytes));

```
 }
```
# **Control Methods**

 $\blacktriangle$ 

These methods allow you to convert from the doc format to the html format. Please set the namespace for the Dhn class before using these methods:

 $\blacktriangledown$ 

using SubSystems.DH;  $\sqrt{}$  C# example Imports SubSystems.DH ' VB Example

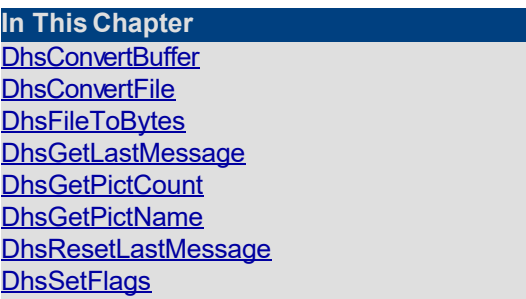

### **DhsConvertBuffer**

<span id="page-8-0"></span>**A** 

### **Convert DOCX to HTML using text string.**

String DhsConvertBuffer(DocxBytes)

byte[] DocxBytes; // Raw byte array containing the docx data.

**Return value:** This function returns a string containing the converted html documented.

l.

A null return values indicates an error.

#### **Examples:**

*VB Example:*

```
 Dim DocxBytes() As Byte
Dim HtmlString As String
```
DocxBytes = dh.DhsFileToBytes("test.docx")

```
 If (InData.Length > 0) Then 
   HtmlString = dh.DhsConvertBuffer(DocxBytes)
End If
```
*C# Example:*

byte[] DocxBytes=null;

```
 string HtmlString;
```

```
 if ((DocxBytes=dh.DhsFileToBytes("test.docx"))!=null) {
  HtmlString=dh.DhsConvertBuffer(DocxBytes));
```
}

# <span id="page-10-0"></span> $\blacktriangle$

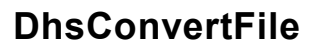

### **Convert DOCX to HTML using disk files.**

bool DhsConvertFile(InFile, OutFile, XlateType)

string InFile;  $\frac{1}{2}$  // Input file containing DOCX document

string OutFile;  $\frac{1}{2}$  // Output files, contains the converted html document

 $\blacktriangledown$ 

**Return value:** This function returns TRUE when successful.

### **Examples:**

dh.DhsConvertFile("test.docx","test.htm")

# <span id="page-11-0"></span> $\blacktriangle$

### **DhsFileToBytes**

**Read a docx file into a byte array.**

byte[] DhsFileToBytes(DocxFile)

String DocxFile;  $\frac{1}{2}$  // Input docx file name.

**Return value:** This function returns a byte array from the given file. This method can be used to obtain the byte array to supply to the DhsConvertBuffer method.

l.

A null return values indicates an error.

```
 Dim DocxBytes() As Byte
Dim HtmlString As String
DocxBytes = dh.DhsFileToBytes("test.docx")
If (InData.Length > 0) Then 
   HtmlString = dh.DhsConvertBuffer(DocxBytes)
End If
```
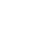

### **DhsGetLastMessage**

<span id="page-12-0"></span> $\blacktriangle$ 

### **Get the last message.**

int DhsGetLastMessage(DhsMessage, DebugMessage);

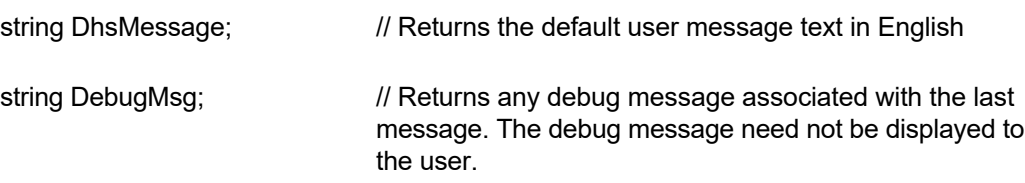

 $\blacktriangledown$ 

**Return Value:** This function returns the last message generated by the editor. This value is valid only if saving of the messages is enabled by setting the DHFLAG\_RETURN\_MSG\_ID flag. This flag is set using the DhsSetFlags method.

### $\blacktriangledown$

### **DhsGetPictCount**

<span id="page-13-0"></span> $\blacktriangle$ 

**Return total number of pictures found during conversion.**

int DhsGetPictCount()

**Description:** Thjs function is called after converting a file to get the number of pictures encountered during conversion. The picture names can be retrieved by using the DhsGetPictName function.

**Return Value:** This method returns the number of picture files referenced in the output html file.

### $\blacktriangledown$

### **DhsGetPictName**

<span id="page-14-0"></span> $\blacktriangle$ 

### **Return name of the picture file found during conversion.**

string DhsGetPictName(idx)

int idx; The index of the picture file. The index value must be between 0 and (Total pictures - 1). The total picture count can be retrieved using the DhsGetPictCount function.

**Description:** Thjs function is called after converting a file to get the individual picture file name or picture url.

**Return Value:** This function returns a picture file name or picture file url.

<span id="page-15-0"></span>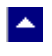

### **DhsResetLastMessage**

#### **Reset the last editor message.**

bool DhsResetLastMessage()

**Description:** This function can be called before calling any other function to reset the last error message.

 $\blacktriangledown$ 

**Return Value:** The function returns TRUE when successful.

**See Also** [DhsGetLastMessage](#page-12-0) **[DhsSetFlags](#page-16-0)** 

# **DhsSetFlags**

<span id="page-16-0"></span> $\blacktriangle$ 

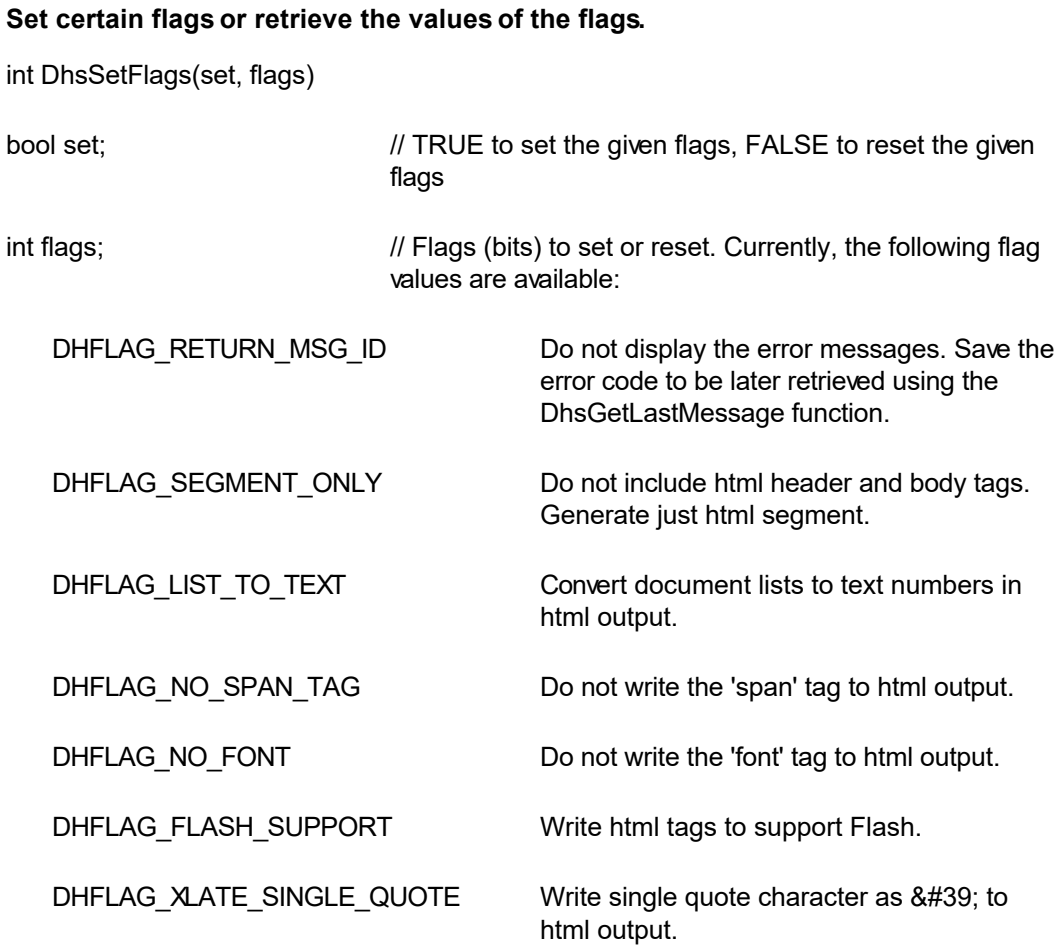

 $\blacktriangledown$ 

**Return value:** This function returns the new value of all the flags. Call this function with the 'flags' parameter set to zero to retrieve flag values without modifying it.

## **Control Properties**

The control supports the following properties:

#### **InWebServer**

This property should be set to True when this control is used in a web server. When this property is set to True, the control suppress the display of any dialog and message boxes.

#### **ProjectFolder**

Set this property to the folder containing your project, such as c:\inetpub\wwwroot\MyProject. This information helps the converter locate the images which use relative path. It is also used for creating any temporary files.

#### **WebFolder**

The folder where the embedded pictures in document input are to be stored during the conversion.

### **SrcTagFolder**

The folder name to add to the 'src' tag file name while saving embedded pictures in the document during the conversion.

#### **PictureNamePrefix**

The prefix string to use to build the picture file name during the conversion. The default prefix string is 'HTS\_'.